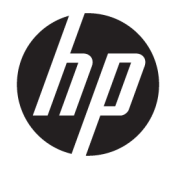

# คู่มือผู้ใช้ HP Engage Catalog

สรุป

ติดตั้ง อัปเดต และจัดการแอปด้วย HP Engage Catalog

© Copyright 2020 HP Development Company, L.P.

ซอฟต์แวร์คอมพิวเตอร์ลับเฉพาะ ต้องได้รับการอนุญาต อย่างถูกต้องจาก HP สำหรับการครอบครองใช้ หรือคัด ลอก ตามระเบียบของ FAR มาตรา 12.211 และ 12.212 ได้ ให้การอนุญาตใช้ซอฟต์แวร์คอมพิวเตอร์เพื่อ การพาณิชย์ เอกสารประกอบซอฟต์แวร์คอมพิวเตอร์ และข้อมูลทางด้านเทคนิค กับรัฐบาลสหรัฐอเมริกา ภาย ใต้การอนุญาตใช้เชิงพาณิชย์ตามมาตรฐานของผู้ค้า

ข้อมูลที่ระบุไว้ ในที่นี้อาจมีการเปลี่ยนแปลงได้โดยไม่ต้อง แจงให้ ทราบȡ ้ ȣงหน ่ า้ ทั้งนี้การรับประกันสำหรับ ผลิตภัณฑ์และบริการของ HP จะเป็นไปตามข้อ กำหนดการรับประกันโดยชัดแจ้งซึ่งแนบมาพร้อมกับ ผลิตภัณฑ์และบริการดังกล่าวเท่านั้น ข้อความในที่นี้จะ ไม่มีผลในการรับประกันเพิ่มเติมใดๆ ทั้งสิ้น โดย HP จะ ไม่รับผิดชอบต่อข้อผิดพลาดหรือการตกหล่นของข้อมูล ทางเทคนิคหรือของเนื้อหาในเอกสารนี้

พิมพ์ครั้งที่หนึ่ง: มีนาคม 2020

หมายเลขภาคผนวกของเอกสาร: M04451-281

# สารบัญ

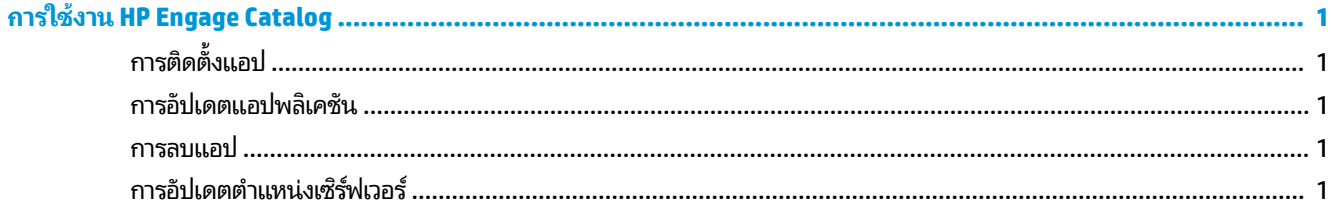

## <span id="page-4-0"></span>**ǽาร Ȼชȃาน ้ HP Engage Catalog**

คุณสามารถใช้ HP Engage Catalog ในการค้นหา ติดตั้ง และอัปเดตแอปที่คู่ค้าของ HP เป็นผู้ให้บริการได้

HP Engage Catalog จะได้รับการอัปเดตเป็นประจำ เพื่อเพิ่มผู้จำหน่ายใหม่และการอัปเดตแอปใหม่ที่พร้อมใช้งาน เพื่อให้คุณสามา รถอัปเดตแอปใหม่ล่าสุดลงบนอุปกรณ์ของคุณอยู่เสมอ

### ึ<del>่ก</del>ารติดตั้งแอป

ใช้ขั้นตอนนี้เพื่อติดตั้งแอป

- **1.** เลือก **ติดตั้ง** บนไทล์แอปที่คุณต้องการที่จะติดตั้ง
- **2.** หากต้องการตรวจสอบว่ามีการติดตั้งแอปไว้หรือไม่ให้ปัดลงบนหน้าจอ

### **ǽารȩัปเดตแȩปพȡȰเȀชนั**

ใช้ขั้นตอนนี้เพื่ออัปเดตแอป

**▲ หากมีการอัปเดตแอปที่พร้อมใ**ช้งานให้กดที่ปุ่ม **อัปเดต** 

#### **์การลบแอป**

ไช้ขั้นตอนนี้ในการลบแอป

- <u>▲ หากต้องการลบแอปที่ติดตั้งไว้ให้เลือกปุ่ม **ลบ** บนไทล์แอป</u>
- $\tilde{\Xi}'$  <mark>หมายเหตุ:</mark> หากไทล์แอปแสดงข้อความ **อัปเดต** คุณต้องอัปเดตแอปก่อน จึงจะสามารถลบออกผ่าน HP Engage <code>Catalog</code>ได้ หากต้องการข้ามการอัปเดตให้ใช้วิธีการลบแอปบนอุปกรณ์ของคุณ

### **การอัปเดตตำแหน่งเซิร์ฟเวอร์**

ใช้กระบวนการนี้ทำการตรวจสอบหรือรีเฟรชตำแหน่งของเซิร์ฟเวอร์

<u>▲</u> เปิดแท็บเมนูที่มุมซ้ายบนของหน้าจอ แล้วเลือก **อัปเดตตำแหน่งเซิร์ฟเวอร์**